The Handout Master controls what the slides on the audience handouts will look like. The slide image placeholders show where slides are placed on the master.

- Click the **View Tab**.
- In the **Master Views Group**, click the **Handout Master** button.
- The **Handout Master** window will display.
- Make any changes to the **Handout Master** by using the buttons on the **Handout Master Ribbon**.
- $\hat{\tau}$  The groups and buttons on this ribbon are listed in the table below.
	- A description of each button is also provided.
	- Some of the buttons on this ribbon are available only when working with the Slide Master.

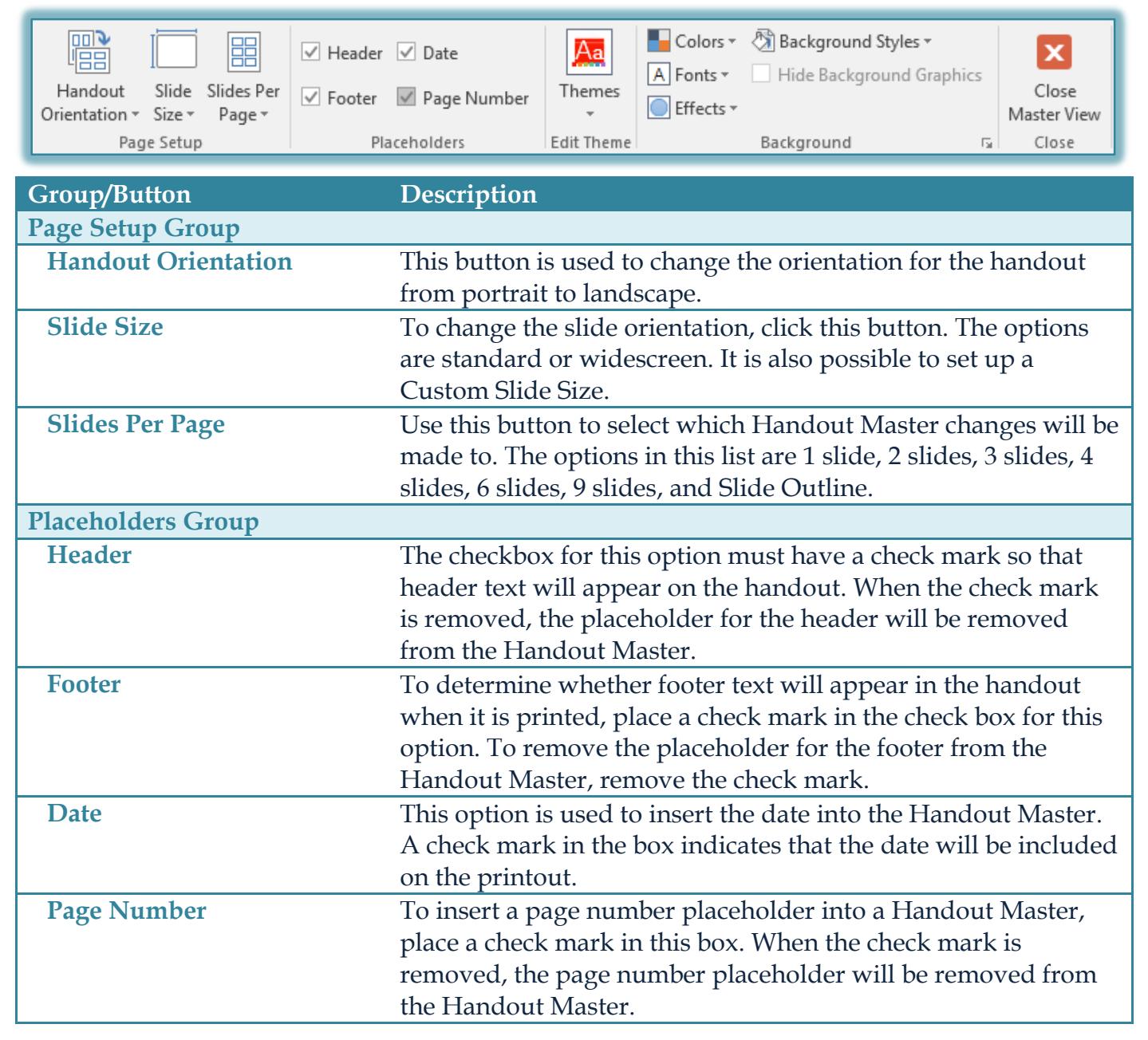

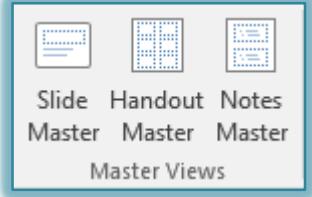

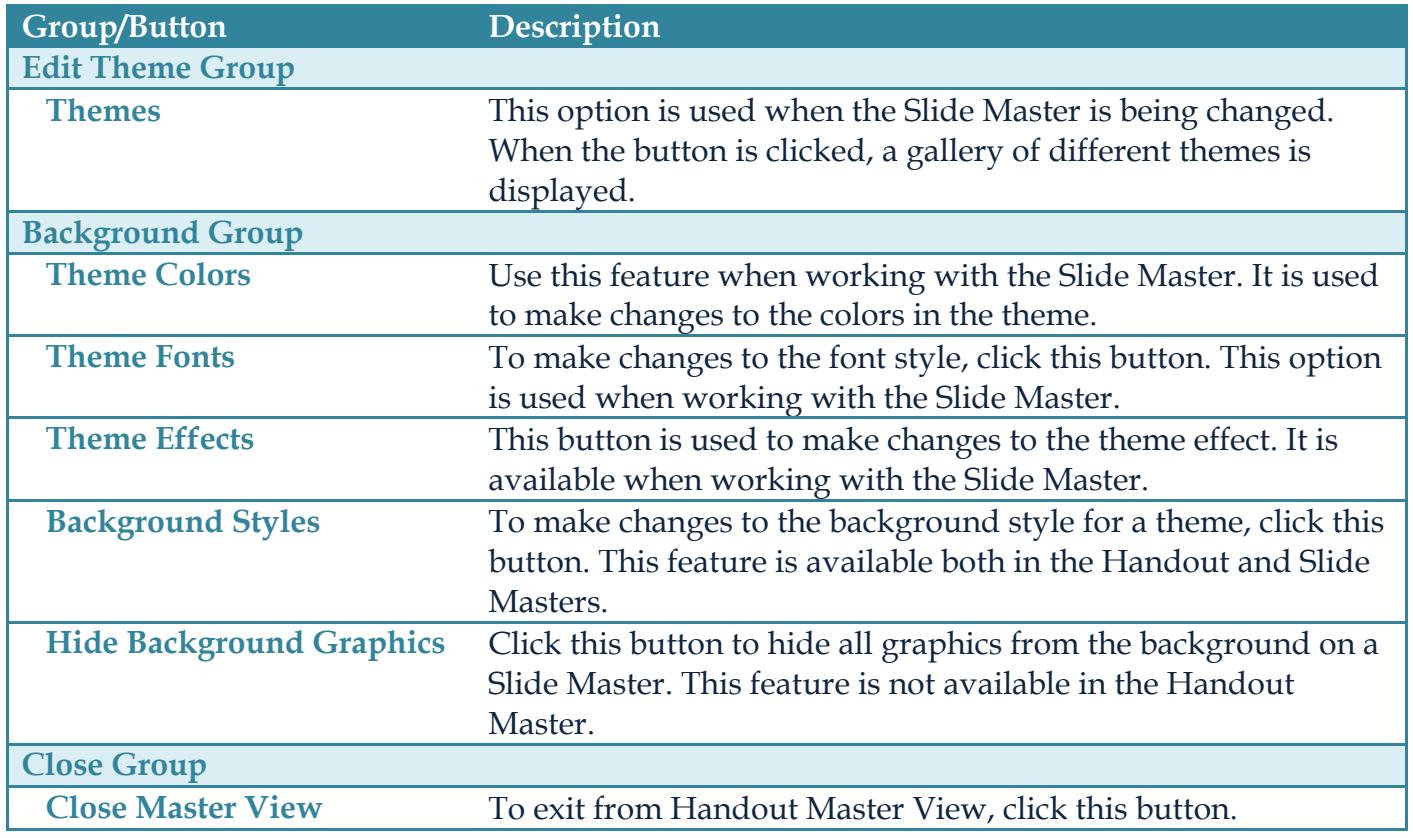